## Návod na obsluhu multimediálních přístrojů v učebně **206**

Pro používání počítače, postavte monitor, klávesnici a myš na katedru. Ke spuštění projektoru slouží bílý ovladač (Obr. 1). K zapnutí projektoru je třeba stisknout jednou a k vypnutí dvakrát tlačítko pro zapnutí projektoru. Ke spuštění plátna, slouží kolébkový přepínač visící na el. kabelu před tabulí.

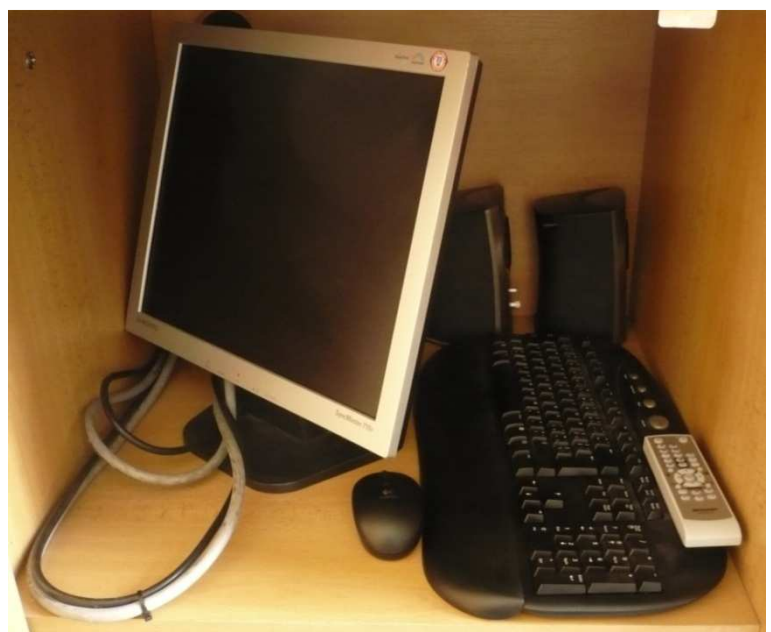

Obsah levé části úložného prostoru katedry (Obr. 1).

Aby šel projektor spustit, musí být zapnutý vypínač (Obr. 2).

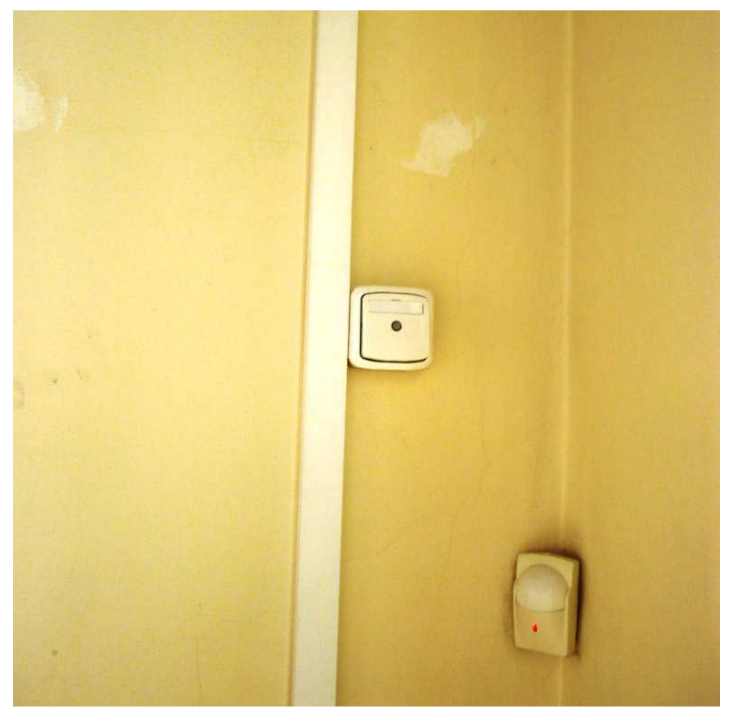

Vypínač nad skříní s počítačem (Obr. 2).

Skříň s počítačem se nachází na stupínku katedry (Obr. 3).

- 1. Tlačítko sloužící k vypnutí/zapnutí počítače
- 2. Přepínač mezi zdroji obrazu z počítače či přípojného místa (Obr. 4)
- 3. Přijímač pro bezdrátovou klávesnici a myš se v současné době nachází již pevně připevněn na zdi.

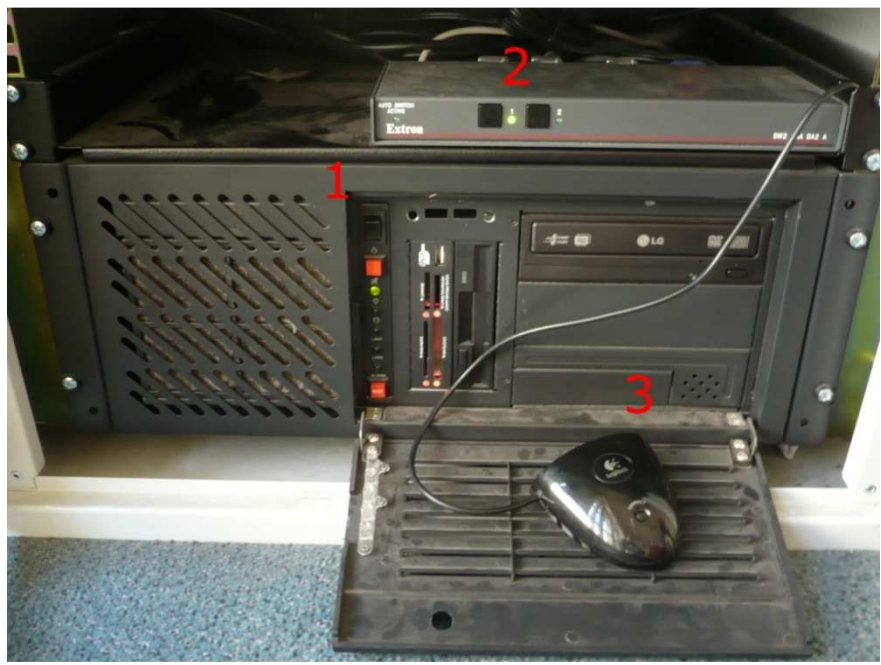

Skříň s počítačem (Obr. 3)

Na stole katedry se nachází panel (Obr. 4), pomocí kterého je možno připojit na projektor externí zařízení jako například notebook.

- 1. Elektrická zásuvka
- 2. Konektor na propojení VGA výstupu notebooku s projektorem
- 3. Připojení k internetu
- 4. Tlačítko sloužící k přepnutí zobrazení mezi počítačem a notebookem
- 5. Přípojný kabel pro přídavné zařízení typu MP3 přehrávač nebo kazetový přehrávač

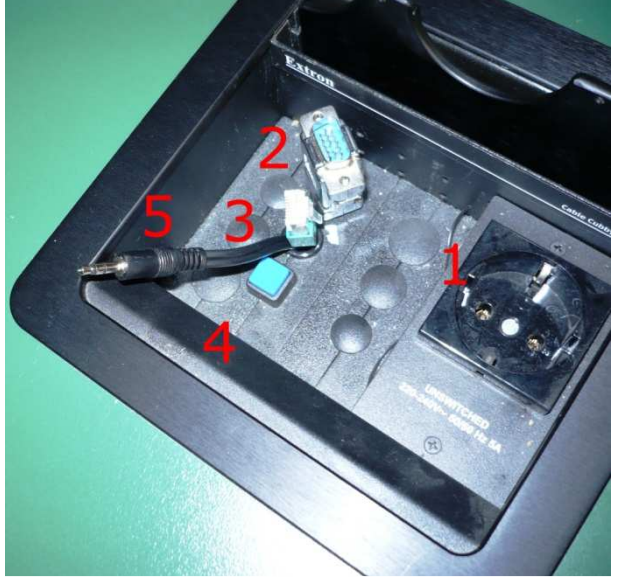

Přípojný bod pro notebook (Obr. 4)

Na skříni s technikou se nachází zesilovač ovládající reprosoustavu (Obr. 5) v místnosti. Dbejte prosím na to, abyste po použití, vždy zesilovač vypnuly.

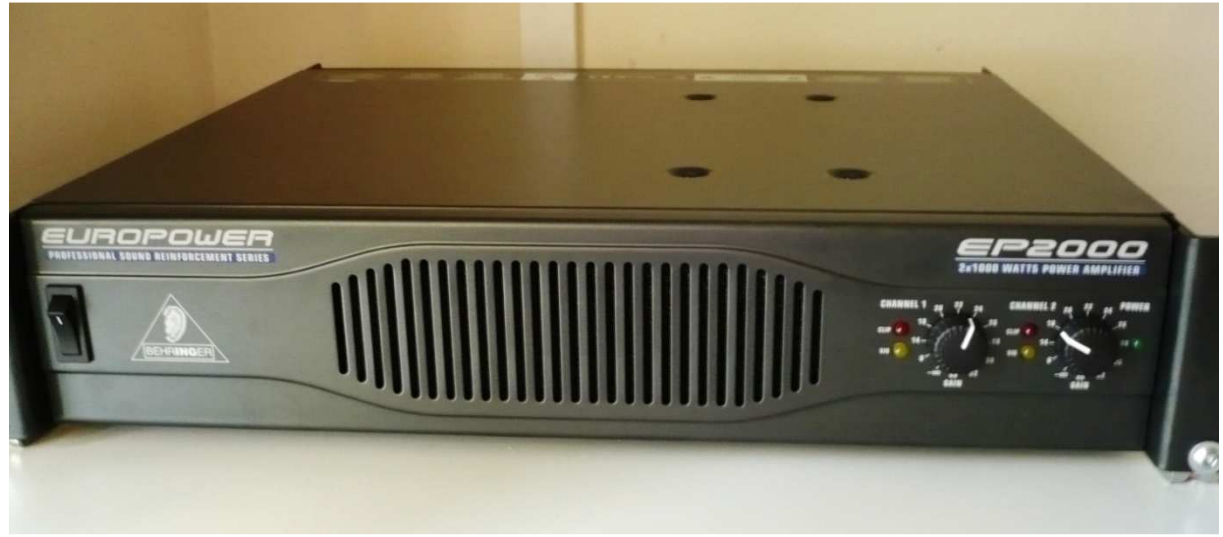

Přípojný bod pro notebook (Obr. 5)

V pravé části skříně se nachází zpětný projektor (Obr. 6).

- 1. Tlačítko pro vypnutí/zapnutí přístroje
- 2. Tlačítko regulující intenzitu světla
- 3. Tlačítko pro přepínání mezi lampami přístroje (pro případ prasknutí jedné z lamp)
- 4. Mechanizmus umožňující složit rameno projektoru. Pod ramenem se nachází zásuvka pro připojení el. kabelu.
- 5. Zrcátko (pro prezentaci je nutné zrcátko přesunout do horní polohy)

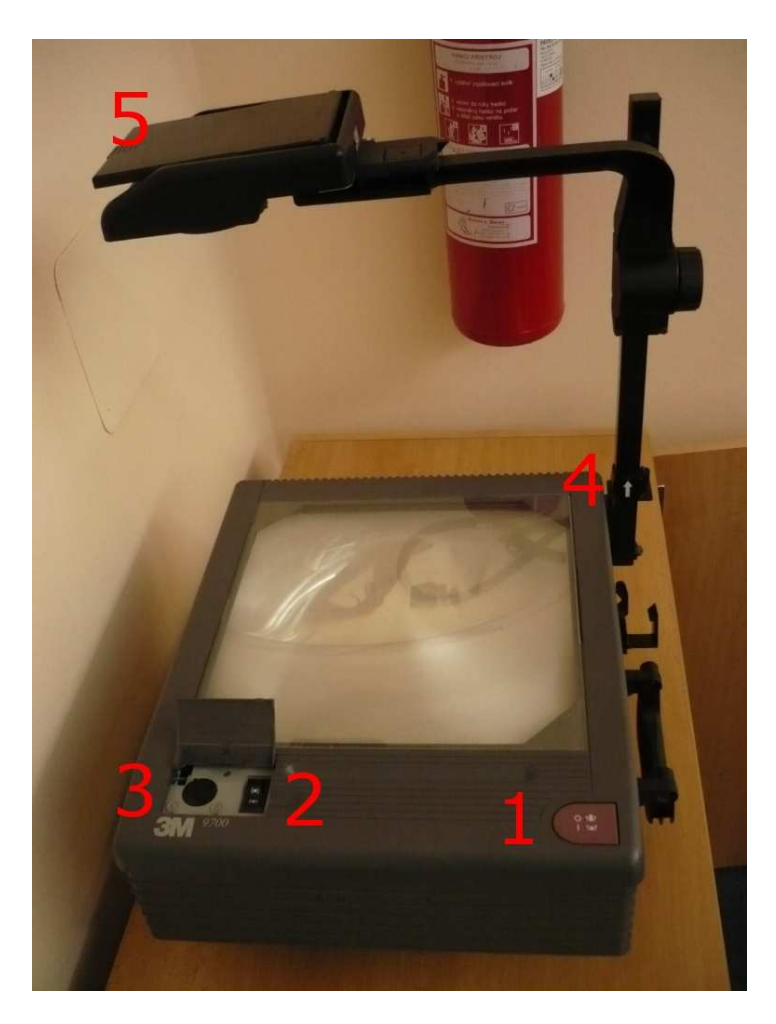

Obr. 6